# **2024학년도 신입생 수강신청 안내자료**

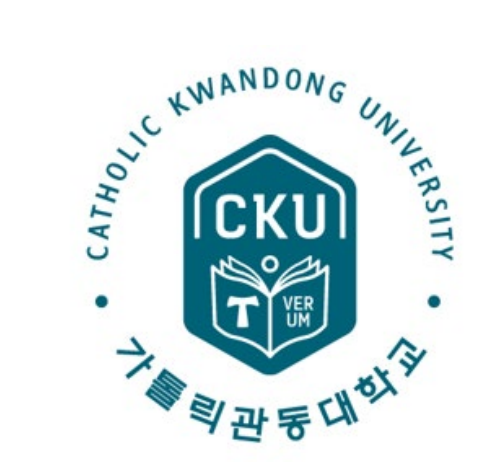

**※ 자세한 전공별 수강신청은 반드시 소속 교학팀의 안내를 받고 진행하시기 바랍니다.**

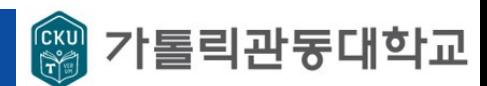

# **2024학번 최소 졸업학점 (졸업을 위한 최소 이수학점)**

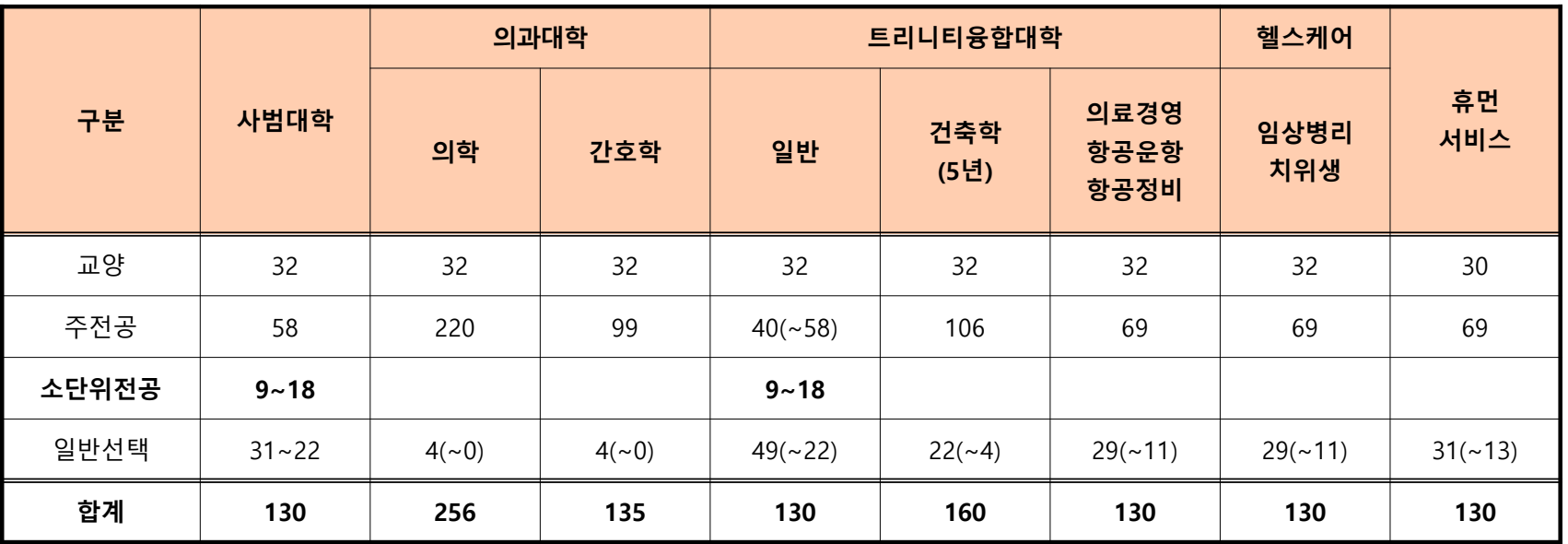

**■ 자세한 안내사항은 학교홈페이지 – 교육정보 – 학사공지/문의 – FAQ – [2024] 교육과정 및 학점이수 붙임 확인**

**(https://www.cku.ac.kr/bbs/cku/315/195/artclView.do?layout=unknown) ■ 일반선택은 반드시 '일선'으로 표기된 과목만을 의미하지 않음.**

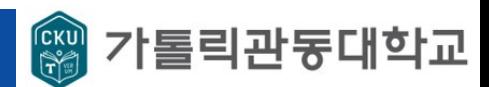

# **2024 교양 교육과정**

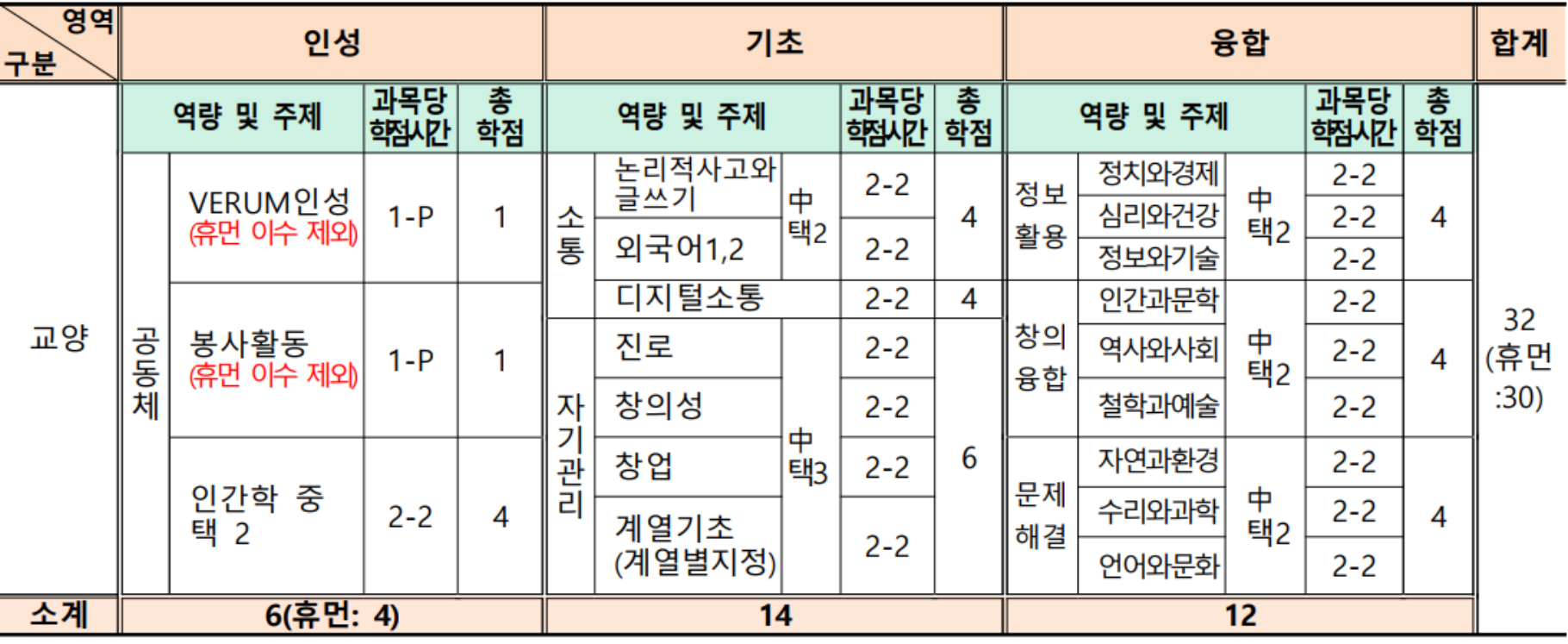

**■ 자세한 안내사항은 학교홈페이지 – 교육정보 – 학사공지/문의 – FAQ – [2024] 교육과정 및 학점이수 붙임 확인**

**[\(https://www.cku.ac.kr/bbs/cku/315/195/artclView.do?layout=unknown](https://www.cku.ac.kr/bbs/cku/315/195/artclView.do?layout=unknown))**

**■ 영역별 이수학점을 반드시 확인**

#### **■ 별도 팝업이 조회되지 않을 시, 위의 빨간 박스 클릭 후 관련 이미지 클릭**

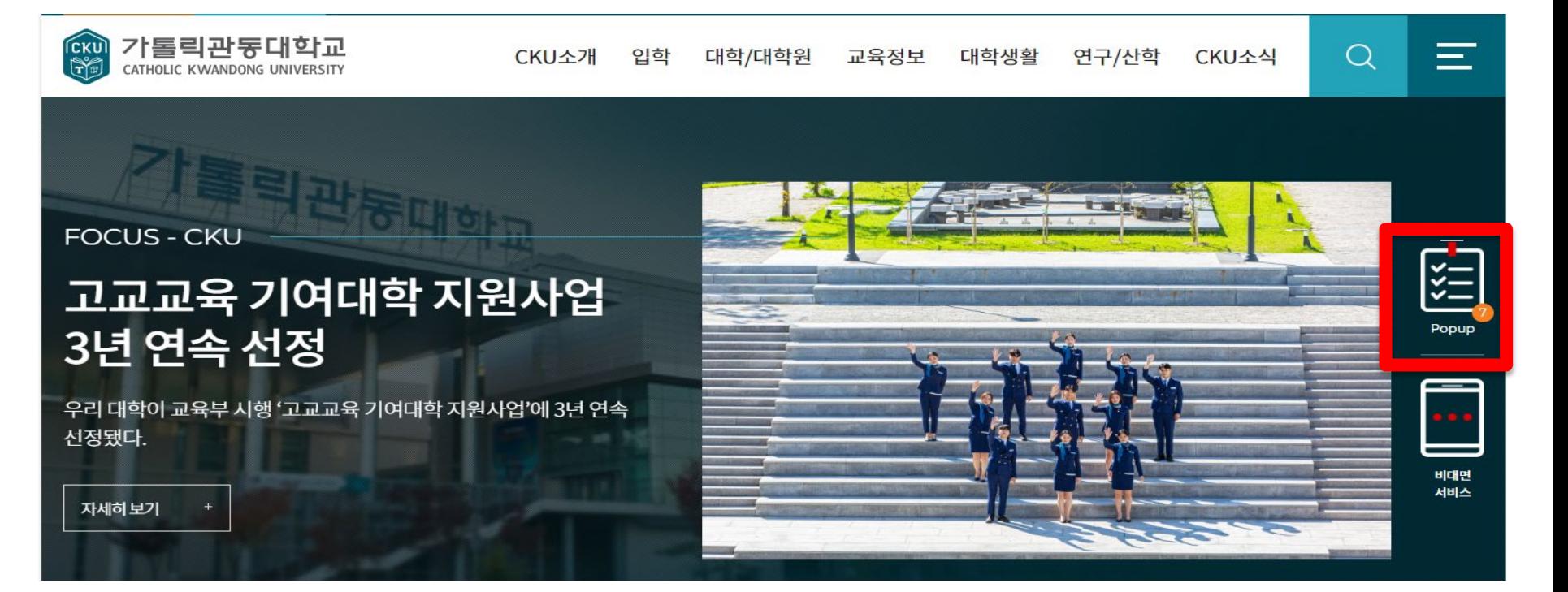

#### **■ 수강신청 시, 학번(ID)으로 로그인이 필요하므로 반드시 수강신청 전 본인 학번 확인 ■ 3.1.(금) 학교 홈페이지에서 학번 조회 확인 관련 팝업 클릭 후, 본인 학번 확인**

#### **0. 학번 조회 방법**

**Ⅱ. 학번조회 방법**

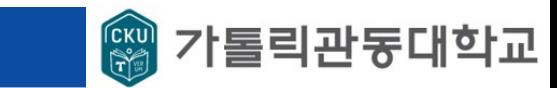

4

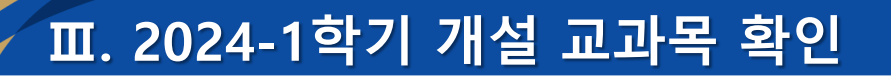

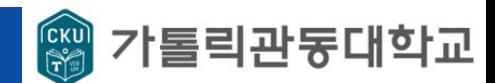

#### **1-1. 수강신청 페이지 접속(PC)**

#### **■ 학교홈페이지 – 사용자별 서비스 – 관동인 - 수강신청**

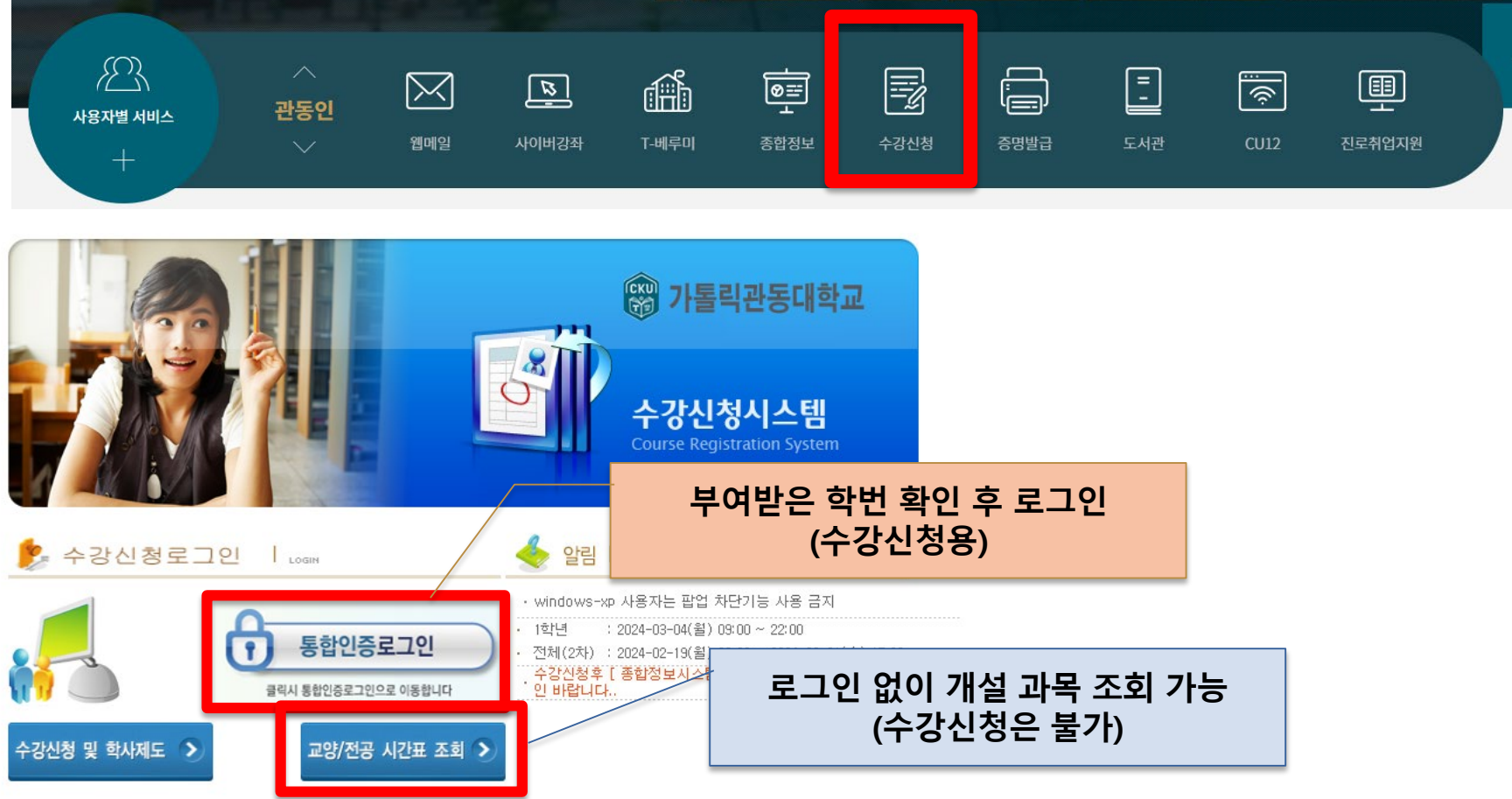

#### **■ 접속방법 : 학과 – 본인 학과 선택 – 검색 / 교양 – 영역 선택 - 검색**

| 학년 | 기도도<br>분및영<br>역 | 교과목코      | 교과목명                | 시간/학<br>점 | 담당교수 | 강의시간                      | 비고 | 강의평<br>가 |
|----|-----------------|-----------|---------------------|-----------|------|---------------------------|----|----------|
|    | 전필              | 608501001 | 사제동행세미나1            | 1 / .5    | 양인영  | 목10(진실304)                |    |          |
|    | 전필              | 608501002 | 사제동행세미나1            | 1/5       | 김지은  | 월10(진실304)                |    |          |
|    | 전필              | 608501003 | 사제동행세미나1            | 1 / .5    | 김성해  | 화10(진실304)                |    |          |
|    | 전기              |           | 608637001 세계영어와시민교육 | 3/3       | 양인영  | 수7,8(진실304) 목<br>5(진실304) |    |          |
|    | 전기              | 608638001 | 언어의이해와에듀테           | 3/3       | 김지은  | 화3,4(진실304)수3(진<br> 실304) |    |          |

☞담당교수가 지정된 강좌만 조회되오니 참고바립니다.

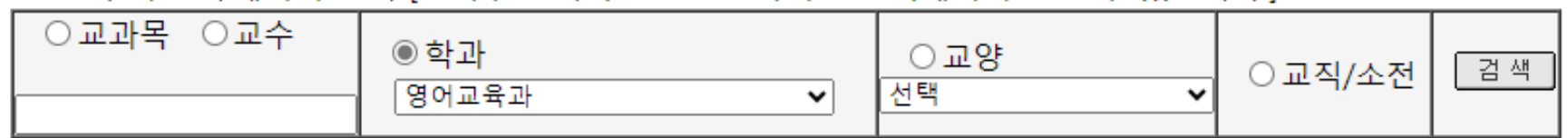

#### »강의 시간표/계획서 조회 [조회후 교과목명을 Click하시면 강의계획서를 볼 수 있습니다.]

#### **1-2. 2024-1학기 전공 교과목 개설 현황 확인**

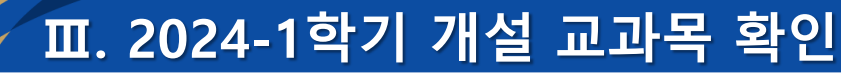

**[조회용]**

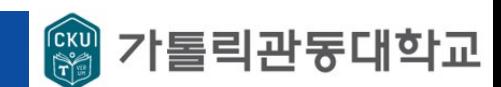

**[샘플] 사범대학 영어교육과 (2024학번)**

## **Ⅳ. 수강신청 방법(PC)**

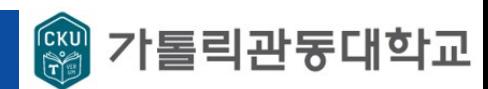

#### **[샘플] 사범대학 영어교육과 (2024학번)**

#### **1-2. 2024-1학기 전공 교과목 개설 현황 확인**

### **[수강신청 시스템 접속 시]**

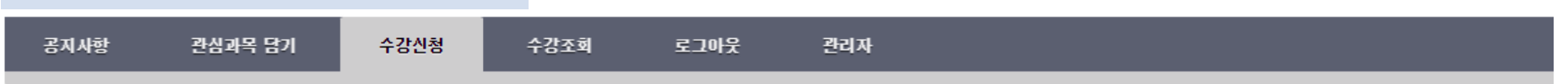

○관심과목 ◉전공 ○학부전공 ○소단위전공 ○교양인성 ○교양기초 ○교양융합 ○복수전공 ○연계전공 ○부전공 ○교직 ○ROTC/현장실습 ○일반선택 ○사이버

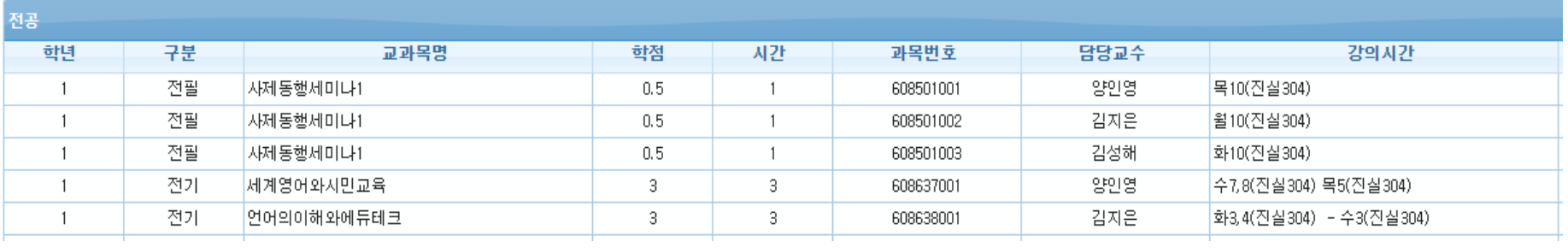

#### **■ 학기별 수강신청 가능 학점 : 18학점**

- **■ 학년별로 개설된 전공과목 확인 후 수강신청 진행**
- **■ 요일/시간 중복 시 수강신청이 불가하니, 전공-교양 간 시간이 겹치지 않도록 수강신청**
- **■ 사제동행세미나는 본인에게 배정된 지도교수 확인 후 해당 교수의 반으로 수강신청 (소속 단과대학 교학팀에서 확인 가능)**
- **■ 접속방법 : 수강신청 – 전공 선택 – 조회**

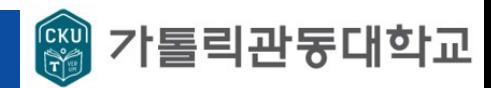

#### **[샘플] 사범대학 영어교육과 (2024학번)**

#### **1-2. 2024-1학기 교양 교과목 개설 현황 확인**

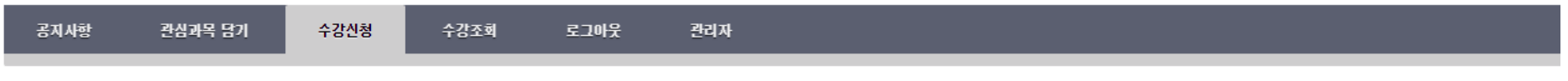

○관심과목 ○전공 ○학부전공 ○소단위전공 ◉교양인성 ○교양기초 ○교양융합 ○복수전공 ○연계전공 ○부전공 ○교직 ○ROTC/현장실습 ○일반선택 ○사이버

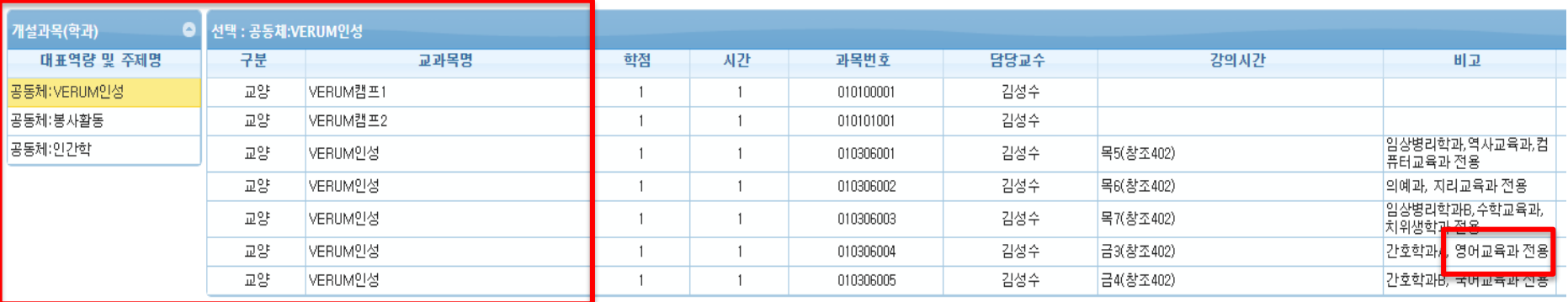

- **■ 교양 교육과정에서 '대표역량 및 주제'확인하여 검색 후 조회**
- **■ 비고란에 학과가 지정된 경우, 해당 수업 신청**
- **■ 비고란에 별도 학과 지정 및 제한 사유가 없는 경우, 개설된 교과목 중 본인의 수강신청 과목 간 시간/요일 중복이 발생하지 않도록 원하는 과목 신청**
- **■ 접속방법 : 수강신청 – 교양 영역 선택 – 대표역량 및 주제명 선택 – 조회**

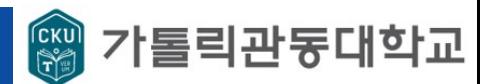

#### **2. 수강신청 페이지 접속(APP)**

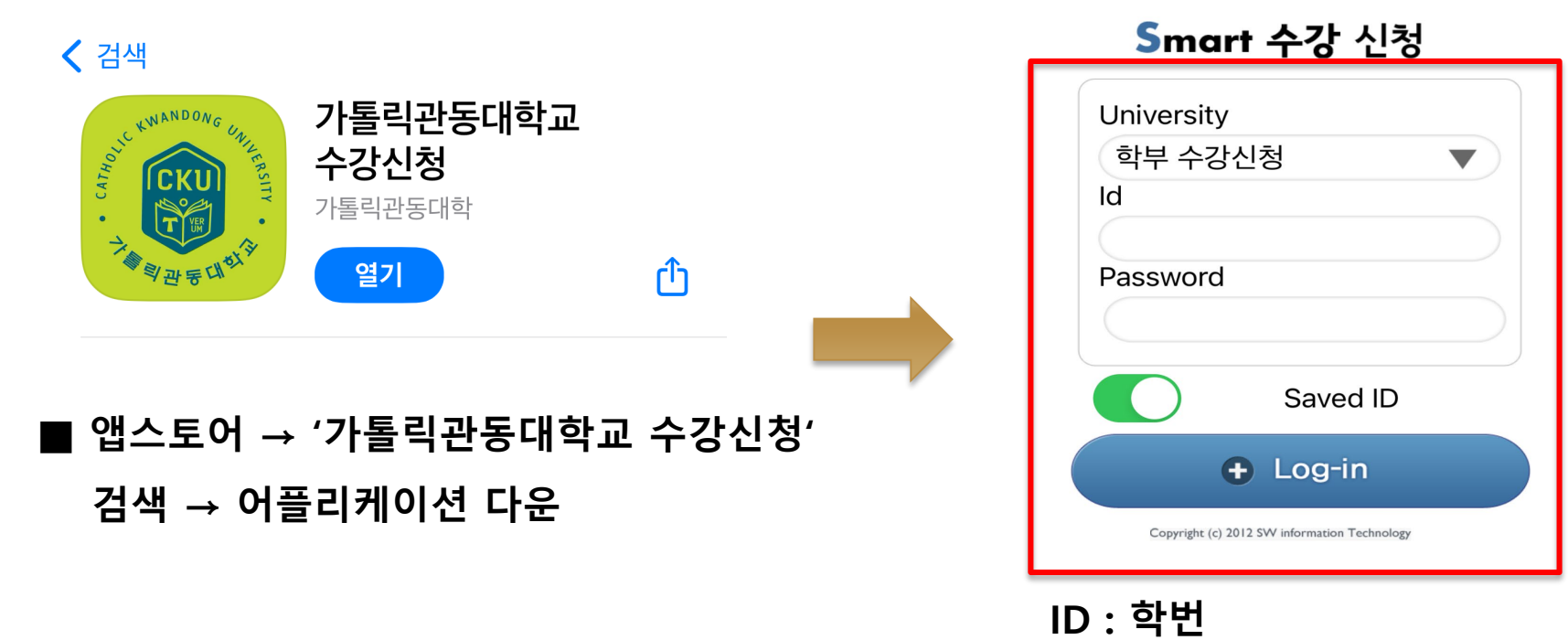

**PW : 주민번호 앞 6자리**

#### **■ 로그인 → 수강신청 클릭 ■ 개설된 강좌 조회**

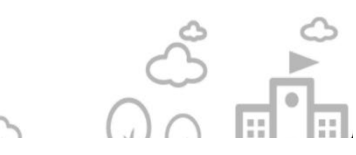

# **2. 수강신청 페이지 접속(APP)**

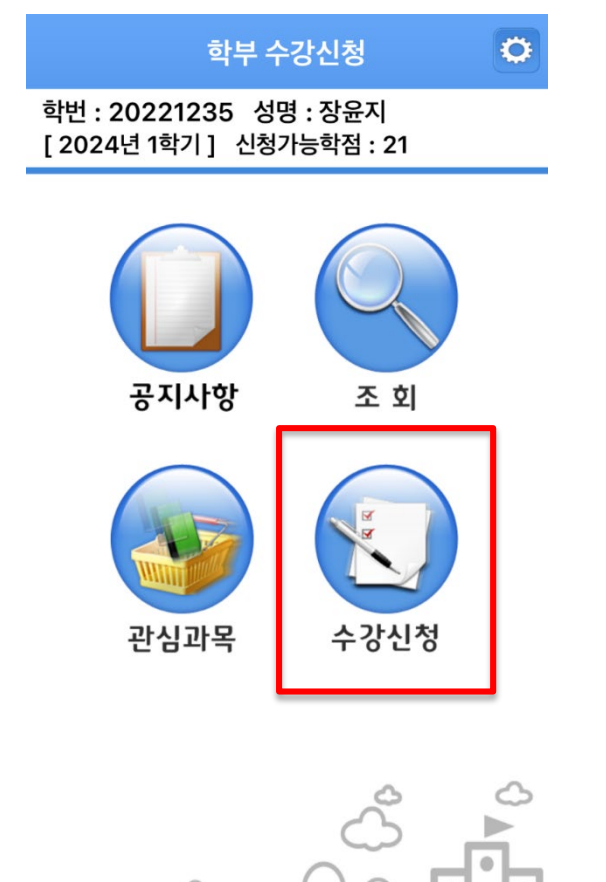

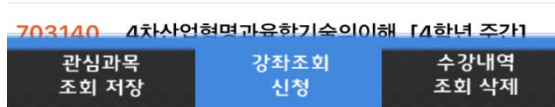

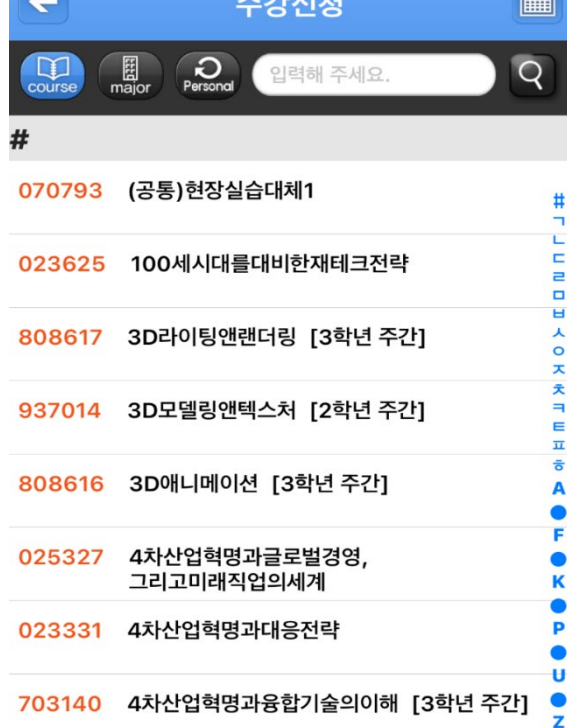

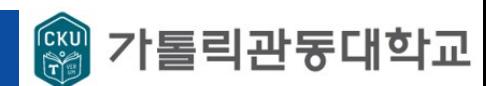

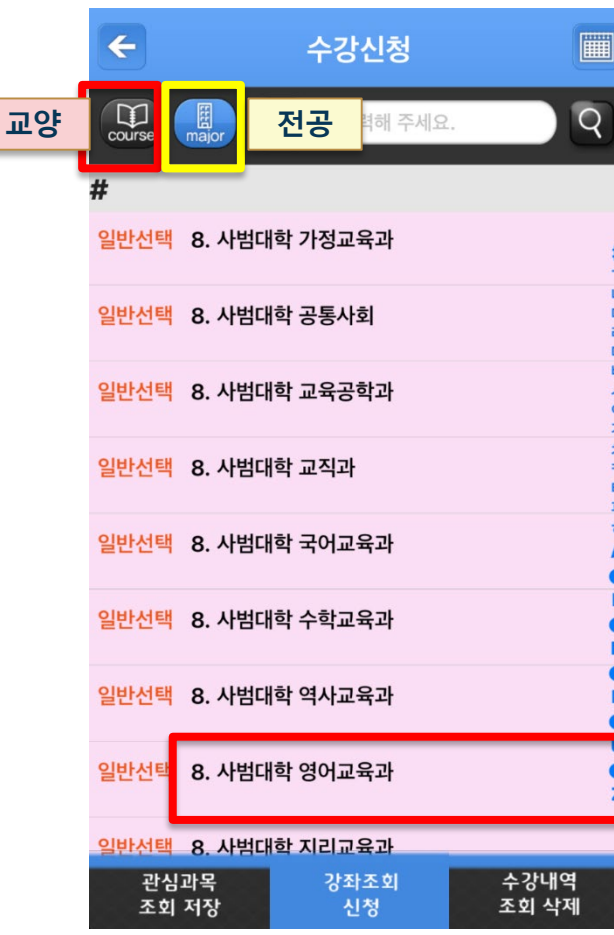

# **2. 수강신청 페이지 접속(APP)**

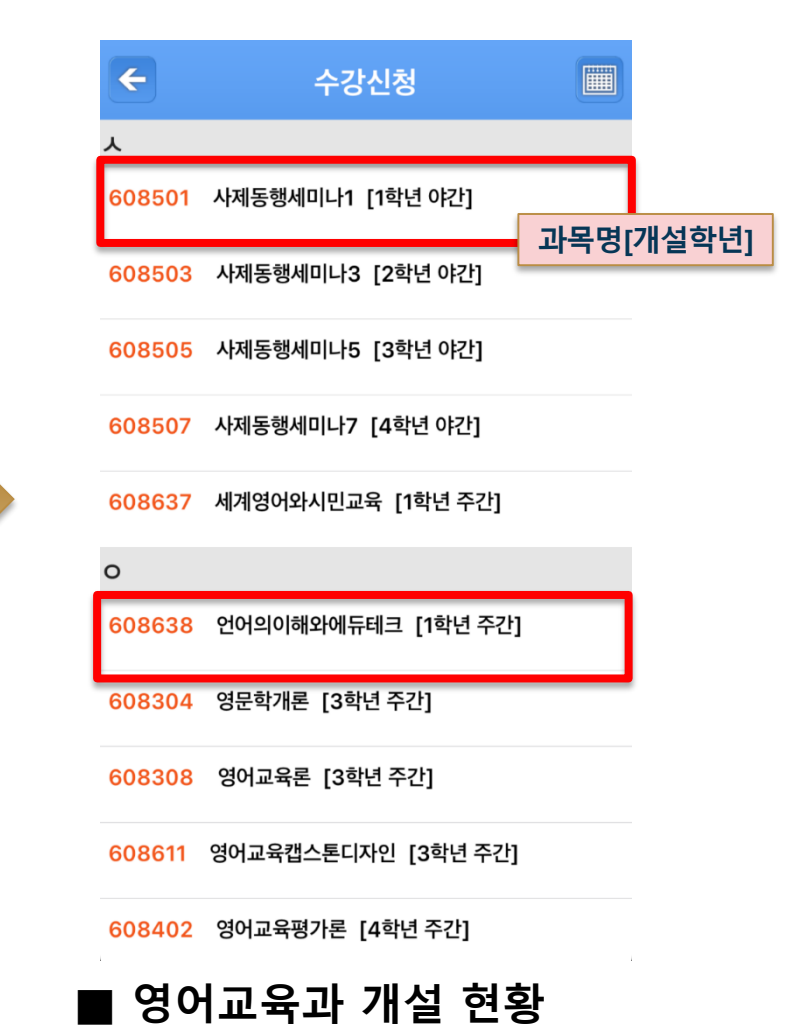

# **[샘플] 사범대학 영어교육과 (2024학번)**

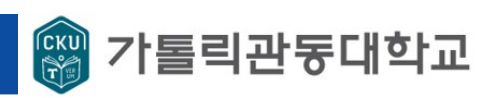

# **Ⅴ. 수강신청 방법(모바일)**

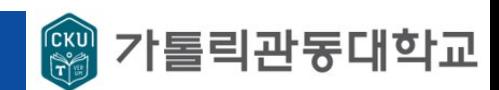

#### **[샘플] 사범대학 영어교육과 (2024학번)**

#### **2. 수강신청 페이지 접속(APP)**

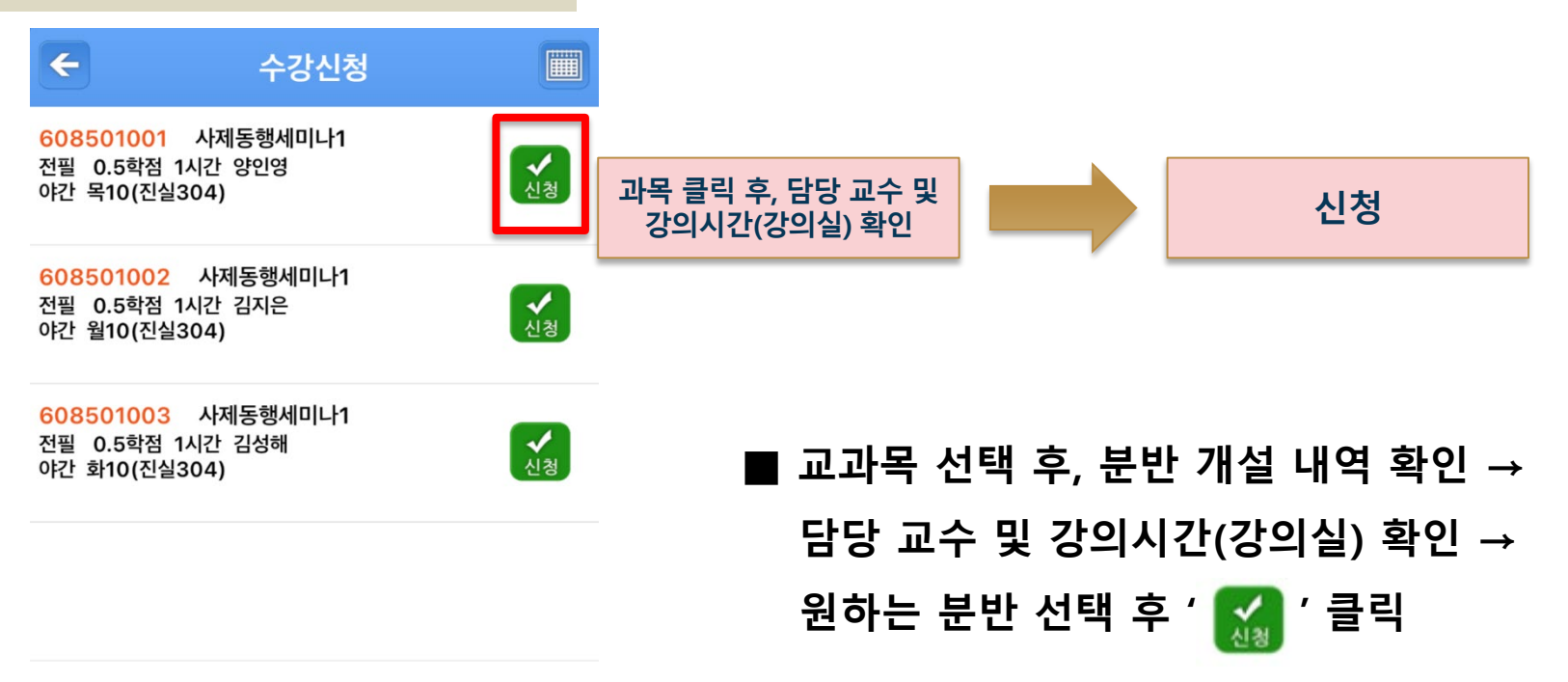

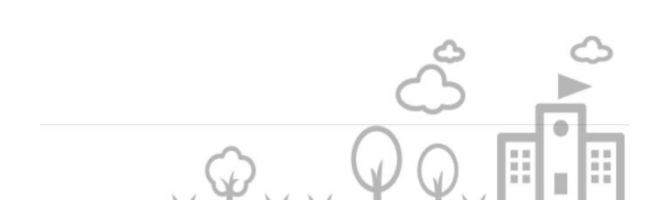

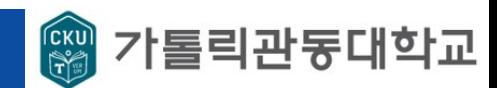

#### **[샘플] 사범대학 영어교육과 (2024학번)**

#### **3. 최종 수강신청 내역 (예시\_불가)**

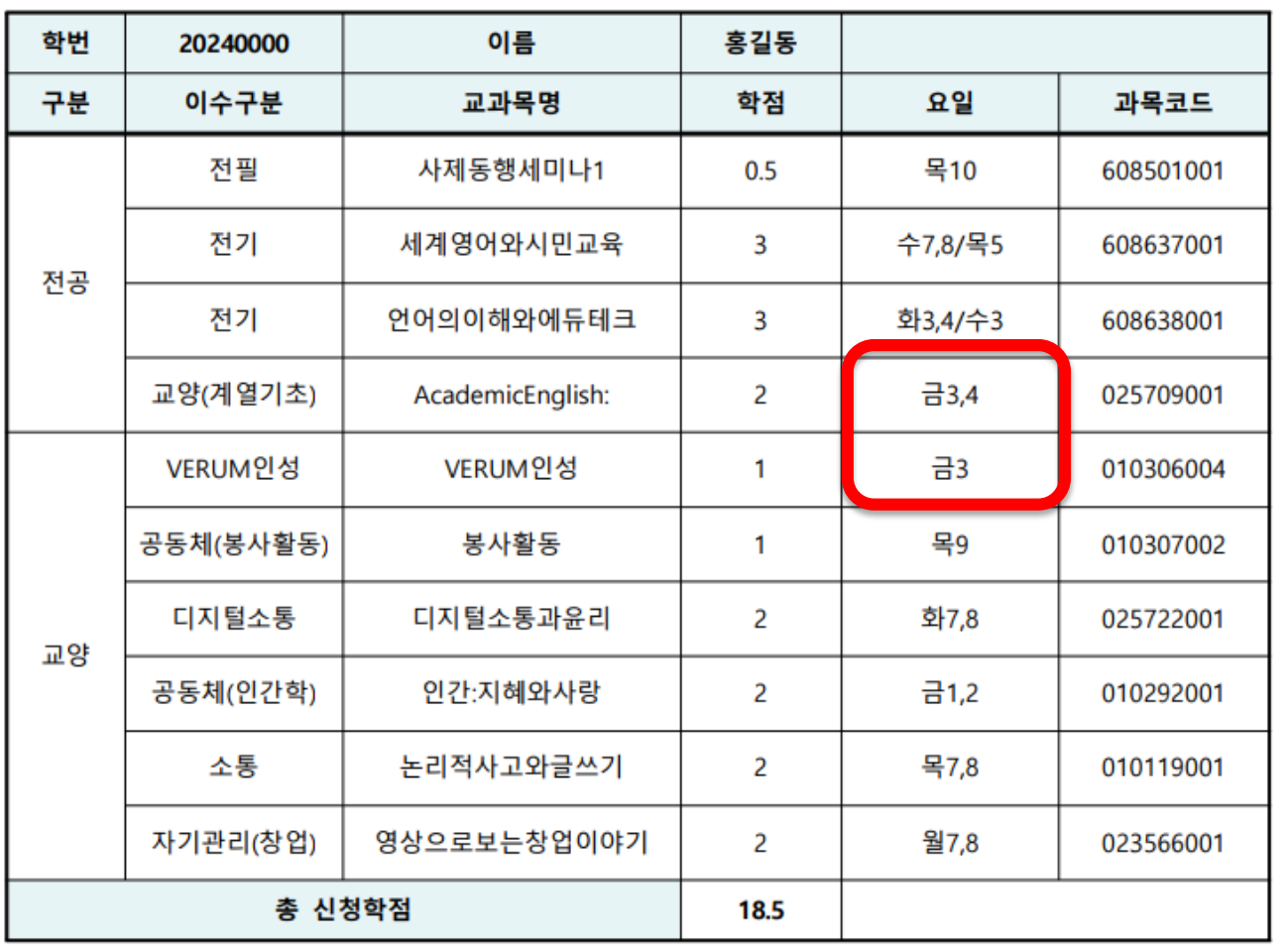

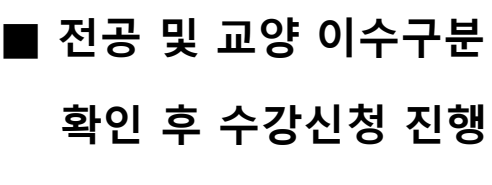

**■ 금3 교시 시간 중복으로**

**수강신청 불가**

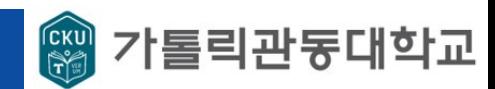

#### **[샘플] 사범대학 영어교육과 (2024학번)**

#### **3. 최종 수강신청 내역 (예시\_가능)**

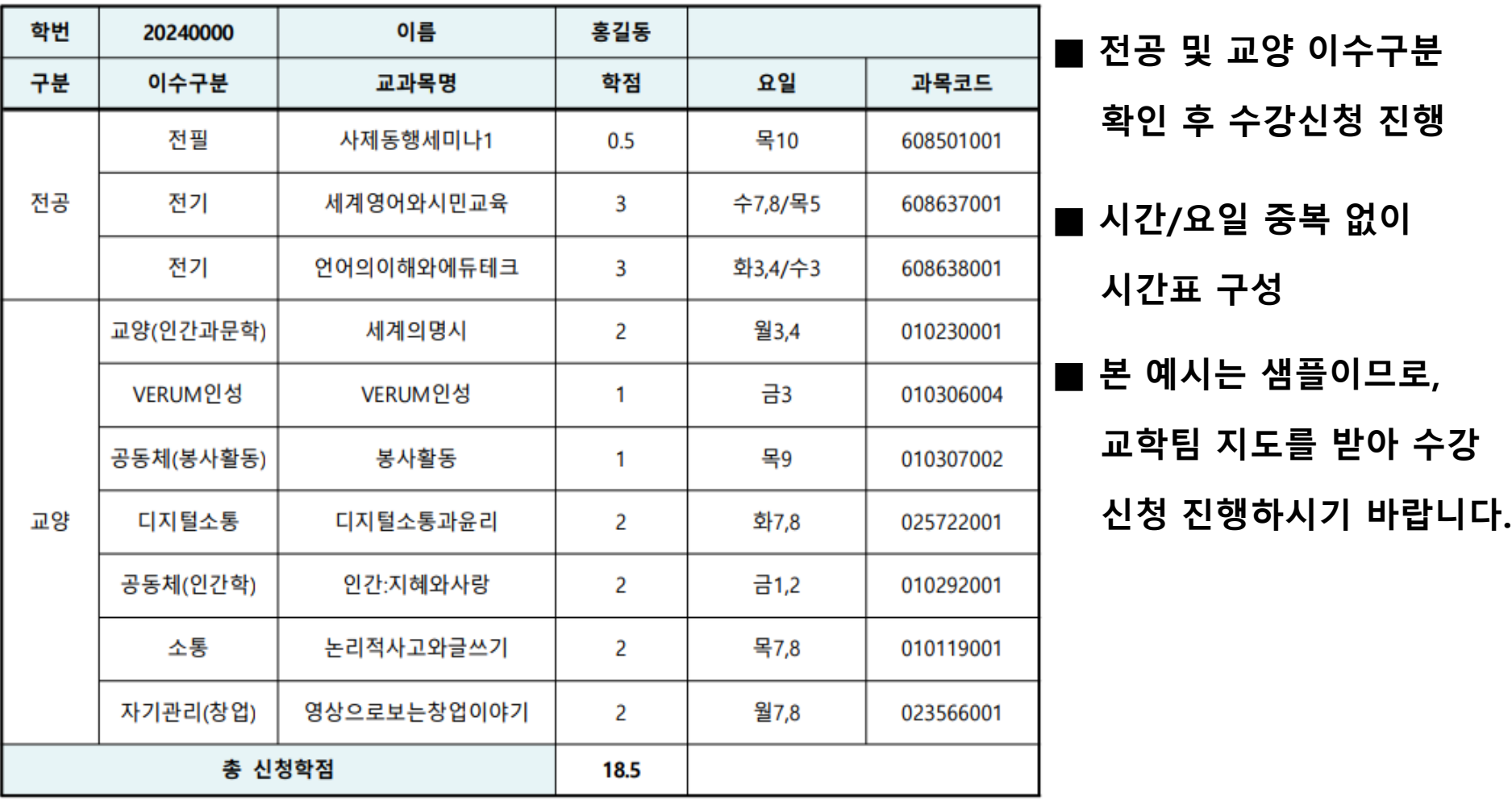

# **Ⅶ. 홈페이지 교육과정 및 학사제도 검색 방법**

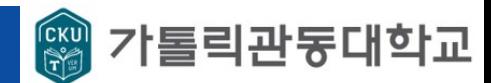

#### **. 주요 안내 [참고] 교육과정 확인 방법**

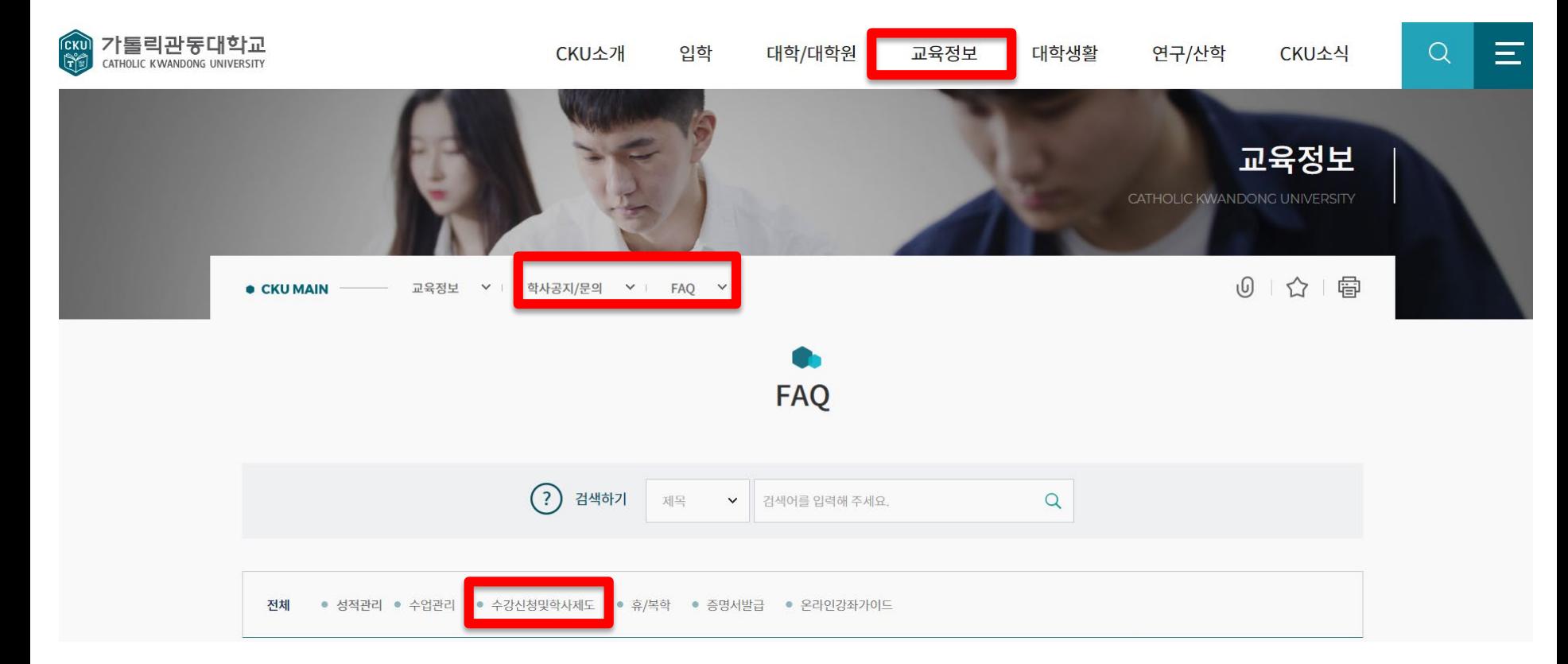

#### **'[2024] 교육과정 및 학점이수 안내' 클릭**

#### **■ 접속방법 : 학교 홈페이지 – 교육정보 – 학사공지/문의 – FAQ – 수강신청 및 학사제도 –**

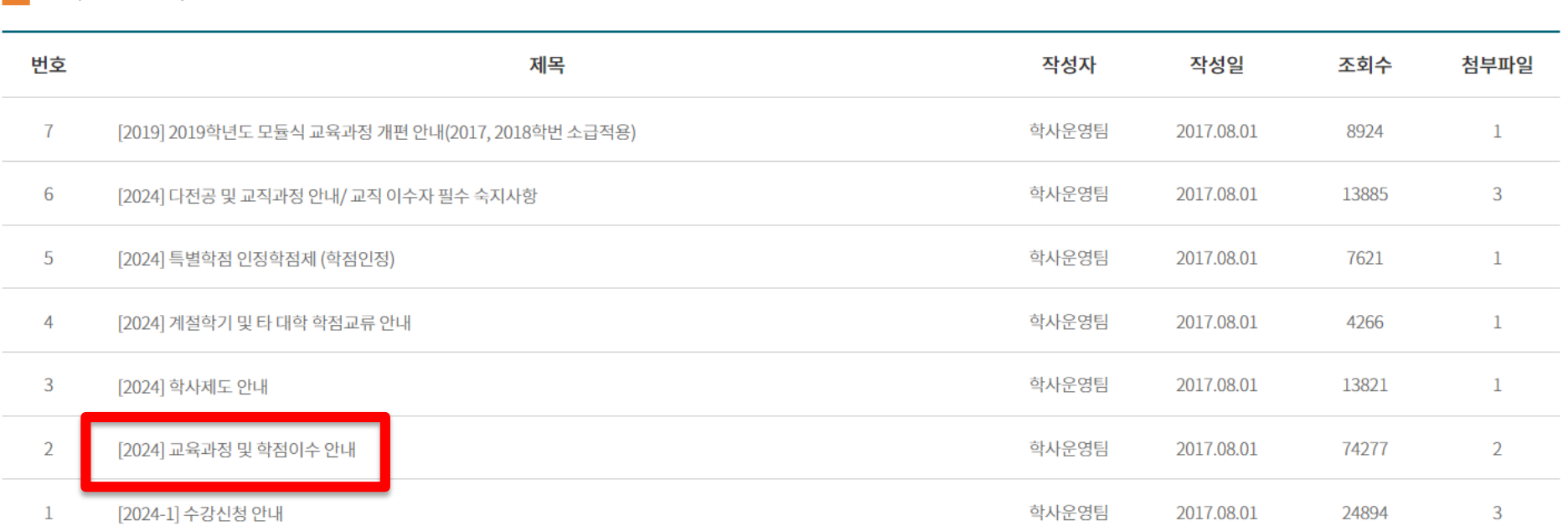

5 17건, 현재페이지: 2/2

전체 수강신청및학사제도 ● 하위분류이(가) 없습니다.

### **1. 주요 안내 [참고] 교육과정 확인 방법**

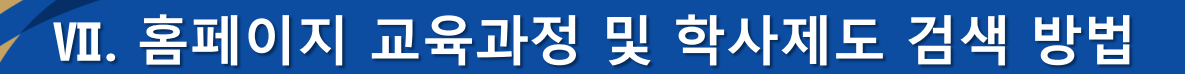

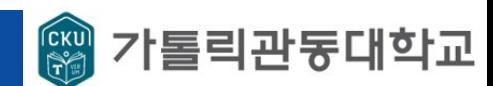